# 03/11/2015 Installation du service Lynis

V1

Lecaudey Etienne

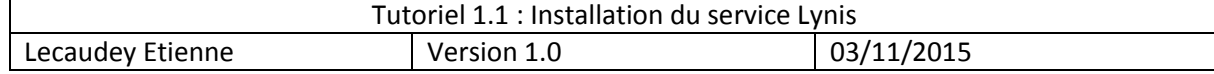

# **SOMMAIRE:**

#### Table des matières

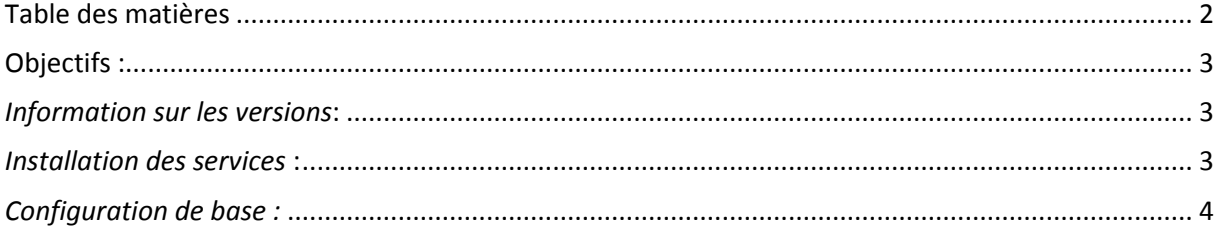

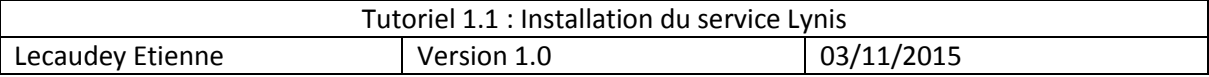

#### **Objectifs :**

L'objectif de cette procédure est de procéder à l'installation du service Lynis.

Lynis est un outil complet et utile pour les équipes d'administration système, il va effectuer plusieurs dizaines de vérifications dans différents domaines du système pour ensuite faire un rapport final et des suggestions sur la sécurisation du système

### *Information sur les versions***:**

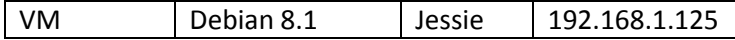

## *Installation des services***:**

Avant toute Installation, il faut réaliser une mise à jour des paquets :

#### apt-get update

Pour installer le paquet lancez la commande suivante :

root@debian8:/home/etienne# apt–get install lynis\_

Ensuite, en utilisant la commande : Lynis, nous pourrons lancer le scan à partir de n'importe quel endroit.

## *Utilisation :*

Pour commencer, nous devons voir si lynis est à jour :

root@debian8:/home/etienne# lynis --check-update\_

Ensuite, si lynis est à jour, nous devons utilisez la commande suivante pour lancer le scan :

root@debian8:/# lynis –c\_

L'argument –C permet de scan entièrement le système

Lynis vous indiquera avec l'argument :

- Warning si une faille critique du système est présente
- Suggestion si une suggestion peut être faite pour améliorer la sécurité

A la fin du scan, Lynis écrira un rapport final se situant dans :

root@debian8:/var/log# nano lynis.log\_